## **EDIENUNGSANLEITUNG**

## SATA-IDE-Konverter **Version 10/13**<br>Rect Nu 07 44 07

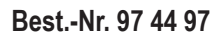

### **Bestimmungsgemäße Verwendung**

Das Produkt ist zum Einbau in einen PC-kompatiblen Computer vorgesehen und dient dort zum Anschluss eines SATA-Geräts (z.B. SATA-Festplatte) an den herkömmlichen IDE-Bus (40- bzw. 80poliges Flachbandkabel). Dadurch kann ein Gerät mit dem modernen SATA-Anschluss an einem Standard-IDE-Controller betrieben werden.

Aus Sicherheits- und Zulassungsgründen (CE) dürfen Sie das Produkt nicht umbauen und/oder verändern. Falls Sie das Produkt für andere Zwecke verwenden, als zuvor beschrieben, kann das Produkt beschädigt werden. Außerdem kann eine unsachgemäße Verwendung Gefahren wie zum Beispiel Kurzschluss, Brand, Stromschlag, etc. hervorrufen. Lesen Sie sich die Bedienungsanleitung genau durch und bewahren Sie diese auf. Reichen Sie das Produkt nur zusammen mit der Bedienungsanleitung an dritte Personen weiter. Das Produkt entspricht den gesetzlichen, nationalen und europäischen Anforderungen. Alle enthaltenen Firmennamen und Produktbezeichnungen sind Warenzeichen der jeweiligen Inhaber. Alle Rechte vorbehalten.

## **Lieferumfang**

- Konverter • Y-Stromkahe
- Bedienungsanleitung
- 

#### **Merkmale**

- Platine vorgesehen zum Aufstecken auf ein SATA-Gerät
- 40polige Stiftleiste zum Anschluss an den IDE-Controller (über 40poliges bzw. 80poliges Flachbandkabel)
- Master/Slave über Steckbrücke einstellbar
- ATA133-kompatibel, SATA-II (SATA300)

#### **Sicherheitshinweise**

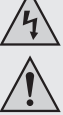

**Lesen Sie sich die Bedienungsanleitung aufmerksam durch und beachten Sie insbesondere die Sicherheitshinweise. Falls Sie die Sicherheitshinweise und die Angaben zur sachgemäßen Handhabung in dieser Bedienungsanleitung nicht befolgen, übernehmen wir für dadurch resultierende Personen-/Sachschäden keine Haftung. Außerdem erlischt in solchen Fällen die Gewährleistung/Garantie.**

#### **a) Personen / Produkt**

- Falls Sie keine Fachkenntnisse für den Einbau besitzen, so lassen Sie den Einbau von einer Fachkraft oder einer entsprechenden Fachwerkstatt durchführen! Durch unsachgemäßen Einbau wird sowohl der Konverter als auch Ihr Computer und alle angeschlossenen Geräte beschädigt.
- Vorsicht, Lebensgefahr! Schalten Sie den Computer, in den der Konverter eingebaut werden soll und alle angeschlossenen Geräte aus und trennen Sie alle Geräte von der Netzspannung, ziehen Sie den Netzstecker! Das Ausschalten über den Ein-/Ausschalter genügt nicht!
- Das Produkt ist kein Spielzeug. Halten Sie es von Kindern und Haustieren fern.
- Lassen Sie das Verpackungsmaterial nicht achtlos liegen. Dieses könnte für Kinder zu einem gefährlichen Spielzeug werden.
- Schützen Sie das Produkt vor extremen Temperaturen, direktem Sonnenlicht, starken Erschütterungen, hoher Feuchtigkeit, Nässe, brennbaren Gasen, Dämpfen und Lösungsmitteln.
- Setzen Sie das Produkt keiner mechanischen Beanspruchung aus.
- Gehen Sie vorsichtig mit dem Produkt um. Durch Stöße, Schläge oder dem Fall aus bereits geringer Höhe wird es beschädigt.

#### **b) Sonstiges**

- Wenden Sie sich an eine Fachkraft, wenn Sie Zweifel über die Arbeitsweise, die Sicherheit oder den Anschluss des Produktes haben.
- Lassen Sie Wartungs-, Anpassungs- und Reparaturarbeiten ausschließlich von einem Fachmann bzw. einer Fachwerkstatt durchführen.
- Sollten Sie noch Fragen haben, die in dieser Bedienungsanleitung nicht beantwortet werden, wenden Sie sich an unseren technischen Kundendienst oder an andere Fachleute.

#### **Beschreibung**

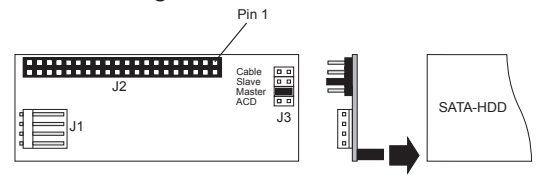

- J1 Stromanschluss (für 3.5"-Stecker)
- 40pol. IDE-Anschluss, über Flachbandkabel mit IDE-Controller z.B. auf Mainboard verbinden (ein Pin fehlt, dies dient dazu, dass ein entsprechend ausgestattetes Flachbandkabel korrekt aufgesteckt werden muss), Pin 1 des Flachbandkabels ist normalerweise farbig markiert
- J3 Vier zweipolige Stiftleisten, zur Einstellung von "Master", "Slave" "Cable" (= "Cable Select") und ACD

#### **Einbau**

www.conrad.com

- Öffnen Sie das Gehäuse Ihres Computers und nehmen Sie den Gehäusedeckel vorsichtig ab.
- Konfigurieren Sie den SATA-IDE-Konverter entweder als "Master" oder "Slave". Stecken Sie die Steckbrücke auf die beiden Stifte "Master" oder "Slave" auf.

Die Einstellung "Cable" (= "Cable Select") ist nur dann möglich, wenn Ihr IDE-Controller dies erlaubt (Bedienungsanleitung zu IDE-Controller bzw. Mainboard beachten).

- Bei Kompatibilitätsproblemen mit DVD-Laufwerken/Brennern: Stecken Sie eine zusätzliche Steckbrücke (nicht im Lieferumfang enthalten) auf die beiden Stifte "ACD" auf.
- Stecken Sie den Konverter auf das SATA-Gerät (SATA-Festplatte) auf. Damit die Platine hinten am SATA-Gerät fest hält, ist es sinnvoll, die Platine am SATA-Gerät mit einem Stück doppelseitigen Klebeband festzukleben.
- Andernfalls könnte es später dazu kommen, dass das starre Flachbandkabel den Konverter von der Festplatte abzieht.
- Schließen Sie jetzt das IDE-Flachbandkabel am Anschluss "J2" des Konverters an. Dabei ist auf die richtige Polarität zu achten. Pin 1 auf der Platine ist markiert; Pin 1 des Flachbandkabels ist normalerweise mit einem farbigen Streifen markiert.

Zusätzlich fehlt am 40poligen Anschluss "J2" ein Stift. Dies ist kein Produktionsfehler, sondern es soll bei Verwendung entsprechender IDE-Kabel das falsche Aufstecken verhindern (ein Loch des Steckers ist verschlossen).

Achten Sie beim Anschluss der IDE-Geräte auf die richtige Position am Kabel:

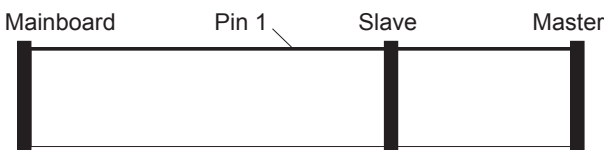

Bei 80poligen Kabeln (ATA66/100/133-Kabel) ist der Mainboard-Stecker meist blau, der Slave-Stecker grau und der Master-Stecker schwarz.

Falls nur ein IDE-Gerät am Kabel angesteckt werden soll, so muss dieses als "Master" eingestellt werden

- Verbinden Sie den Stromanschluss "J1" mit einem 3.5"-Stromstecker des PC-Netzteils.
- Kontrollieren Sie, ob die Kabel so verlegt sind, dass der Konverter nicht durch das starre Flachbandkabel von der SATA-Festplatte abgezogen wird.
- Sichern Sie ggf. die Platine des Konverters mit einem Stück doppelseitigem Klebeband oder einem Tropfen Heißkleber.
- Verschließen Sie das Gehäuse Ihres Computers.
- Verbinden Sie Computer und Monitor wieder mit der Netzspannung und schalten Sie alle Geräte ein.
- Startet Ihr Computer nicht korrekt, so schalten Sie ihn sofort aus und kontrollieren Sie sämtliche Einstellungen und Kabelverbindungen.

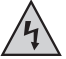

Vor dem erneuten Öffnen des PCs ist der PC von der Netzspannung zu trennen!

#### **Treiber-Installation**

Da der Konverter nur die Signale zwischen SATA und herkömmlichen 40poligen IDE-Bus austauscht, erkennt Windows keine neue Hardware.

Das SATA-Gerät (z.B. eine SATA-Festplatte) "sieht" für den Computer so aus als wäre es eine herkömmliche IDE-Festplatte mit 40poligem Anschluss.

## **Tipps & Hinweise**

- Stellen Sie die Steckbrücke für "Master", "Slave" und "Cable" richtig ein.
- Im Regelfall ist nur die Einstellung "Master" oder "Slave" zu verwenden, die Einstellung "Cable" (= "Cable Select") ist nur bei bestimmten IDE-Controllern oder Mainboards zulässig.
- Kontrollieren Sie im BIOS/SETUP, ob die Festplatte richtig erkannt wird.
- Für große Festplatten (>137GByte) ist ein dazu geeignetes Betriebssystem zu verwenden (z.B. Windows XP Service Pack 2 oder Windows Vista).

Windows 9x/ME ist normalerweise nicht in der Lage, mit so großen Festplatten umzugehen. Auch das Partitionieren in kleinere Teile bringt keine Abhilfe.

• Stecken Sie den Konverter nur auf ein SATA-Gerät (z.B. eine SATA-Festplatte) auf.

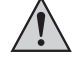

Der Konverter darf nicht auf einen SATA-Port z.B. auf dem Mainboard aufgesteckt werden!

## **Entsorgung**

Elektronische Geräte sind Wertstoffe und gehören nicht in den Hausmüll.

Entsorgen Sie das Produkt am Ende seiner Lebensdauer gemäß den geltenden gesetzlichen Bestimmungen.

Sie erfüllen damit die gesetzlichen Verpflichtungen und leisten Ihren Beitrag zum Umweltschutz.

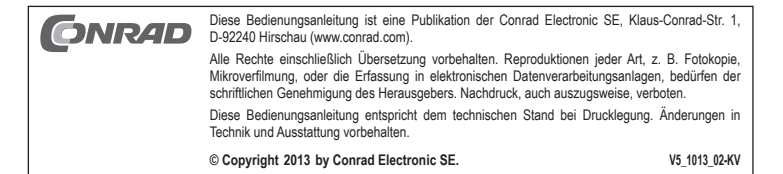

# SATA-IDE converter<br> **Version 10/13**<br> **Version 10/13**

**Item no. 97 44 79**

www.conrad.com

## **Intended use**

The product is intended for installation in a PC-compatible computer and is used there for connection of a SATA device (e.g. SATA hard desk) to the conventional IDE bus (40 or 80-pole flat cable).

This means that a device with the modern SATA connection can be operated on a standard IDE controller.

For safety and approval purposes (CE), you must not rebuild and/or modify this product. If you use the product for purposes other than those described above, the product may be damaged. In addition, improper use can cause hazards such as short circuiting, fire, electric shock etc. Read the instructions carefully and keep them. Make this product available to third parties only together with its operating instructions.

This product complies with the statutory national and European requirements. All company names and product names are trademarks of their respective owners. All rights reserved.

## **Delivery content**

- Converter
- Power y cable
- Operating instructions

## **Features**

- Circuit board intended to be plugged on to SATA device
- 40-pole strip for connection to the IDE controller (through 40-pole or 80-pole flat cable)
- Master/slave can be adjusted through link plug
- ATA133-compatible, SATA-II (SATA300)

#### **Safety instructions**

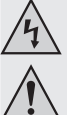

**Read the operating instructions carefully and especially observe the safety information. If you do not follow the safety instructions and information on proper handling in this manual, we assume no liability for any resulting personal injury or damage to property. Such cases will invalidate the warranty/guarantee.**

- **a) Persons / Product**
	- If you have no specialist knowledge of installation procedures, please arrange for installation to be carried out by a specialist or a suitable specialist shop. Incorrect installation can cause damage both to the converter and also to your computer and all connected devices.
	- Proceed with caution. Danger to life! Switch off the computer in which the converter is to be installed and all connected devices and disconnect all devices from the mains voltage; pull out the mains plug! It is not sufficient just to switch off the on/off switch!
- The device is not a toy. Keep it out of the reach of children and pets.
- Do not leave packaging material lying around carelessly. These may become dangerous playing material for children.
- Protect the product from extreme temperatures, direct sunlight, strong jolts, high humidity, moisture, flammable gases, vapours and solvents.
- Do not place the product under any mechanical stress.
- Please handle the product carefully. Jolts, impacts or a fall even from a low height can damage the product.

#### **b) Miscellaneous**

- Consult an expert when in doubt about operation, safety or connection of the device.
- Maintenance, modifications and repairs are to be performed exclusively by an expert or at a qualified shop.
- If you have questions which remain unanswered by these operating instructions, contact our technical support service or other technical personnel.

#### **Description**

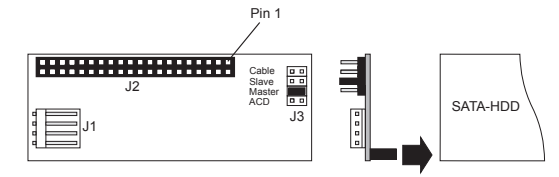

J1 Power connection (for 3.5" plug)

- J2 40-pin Connect IDE connection through flat cable with IDE controller e.g. to motherboard (one pin is missing. It is used to show that a correspondingly equipped flat cable has to be plugged on correctly), pin 1 of the flat cable is normally marked in colour.
- J3 Four two-pin headers, for "Master", "Slave", "Cable" (= "Cable Select") and ACD

### **Installation**

- Open the housing of your computer and remove the cover carefully.
- The SATA IDE converter should be configured as either "Master" or "Slave". Plug the jumper on either "Master" or "Slave" both pins.
- The "Cable" setting (="Cable Select") is only possible when your IDE controller is appropriately set up (observe the operating instructions of your IDE controller or main board). For compatibility issues with DVD drives/burners: Insert an additional jumper (not supplied) on the two "ACD" pins.
- Plug the converter on to the SATA device (SATA hard disk). So that the circuit board is fastened firmly to the SATA device, it is meaningful to attach the circuit board to the SATA device with a piece of doublesided adhesive tape.
- Otherwise it can occur later that the rigid flat cable detaches the converter from the hard disc.
- Now connect the IDE flat cable to the connection "J2" of the converter. Pay attention to correct polarity thereby. Pin 1 on the circuit board is marked; pin 1 of the flat cable is normally marked with a coloured strip.

In addition, a pin is missing on the 40-pole connection "J2". This is not a production fault but is supposed to prevent any incorrect connection when using the appropriate IDE cable (one hole of the plug is closed).

Pay attention to the correct position on the cable when connecting the IDE devices:

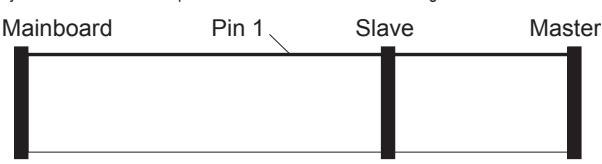

With 80-pole cables (ATA66/100/133 cable), the motherboard plug is usually blue, the slave plug is grey and the master plug black.

- If an IDE device is to be plugged on to the cable, this has to be set as "Master".
- Connect the power connection "J1" to an 3.5″ power plug of your PC power unit.
- Check that the cables are laid in such a manner that the converter is not detached by the rigid flat cable from the SATA hard disk.
- Secure the circuit board of the converter if necessary with a piece of double-sided adhesive tape or a drop of hot-melted adhesive.
- Then, close the housing of your computer.
- Connect your computer and monitor to the mains voltage again and switch on all devices.
- If your computer does not start correctly, switch it off immediately and check all settings and cable connections.

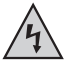

Before opening the PC again, disconnect the PC from the mains voltage!

#### **Installing drivers**

As the converter only exchanges the signals between SATA and a conventional 40-pole IDE bus, Windows does not recognise any new hardware.

The SATA device (e.g. a SATA hard disk) "looks" for the computer as though it were a conventional IDE hard desk with a 40-pin connection.

## **Tips and information**

- Set the jumper for "Master", Slave" and "Cable" correctly.
- Normally, either "Master" or "Slave" setup is to be used, the "Cable" setup (= "Cable Select") is only admissible for certain IDE controllers or main boards.
- Check in BIOS/SETUP as to whether the hard disk is recognised correctly.
- For large hard discs (>137GByte), a suitable operating system has to be used (e.g. Windows XP Service Pack 2 or Windows Vista).

Windows 9x/ME is not normally in a position to deal with such big hard disks. Partitioning them into small parts does not help either.

• Plug the converter only on to the SATA device (SATA hard disk).

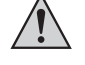

The converter may not be plugged on to a SATA port e.g. on to the motherboard!

## **Disposal**

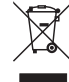

Electronic devices are recyclable waste and must not be disposed of in the household waste. At the end of its service life, dispose of the product according to the relevant statutory regulations.

You thus fulfil your statutory obligations and contribute to the protection of the environment.

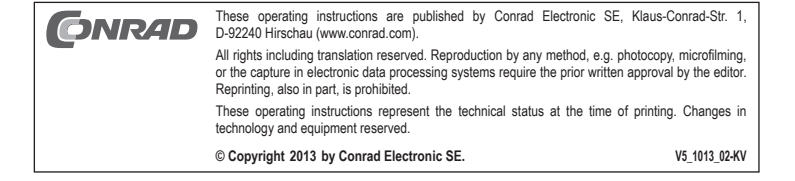

## **Convertisseur SATA IDE** Version 10/13<br>
N<sup>o</sup> de commende 07.44.07

**Nº de commande 97 44 97**

#### **Utilisation prévue**

Ce produit est conçu pour être monté dans un ordinateur compatible PC où il sert à connecter un appareil SATA tel qu´un disque dur SATA à un bus IDE classique (par câble plat à 40 ou 80 broches).

Il permet ainsi à un appareil équipé d´une connexion moderne SATA de fonctionner sur un contrôleur IDE standard.

Pour des raisons de sécurité et d'homologation (CE), toute transformation et/ou modification du produit est interdite. Si vous utilisez le produit à d'autres fins que celles décrites précédemment, cela risque d'endommager le produit. Par ailleurs, une utilisation incorrecte peut être source de dangers tels que courtcircuit, incendie, électrocution. Lisez attentivement le mode d'emploi et conservez le. Ne transmettez le produit à des tiers qu'accompagné de son mode d'emploi.

Le produit est conforme aux exigences des directives européennes et nationales en vigueur. Tous les noms d'entreprises et appellations de produits contenus dans ce mode d'emploi sont des marques déposées des propriétaires correspondants. Tous droits réservés.

## **Contenu d'emballage**

- Convertisseur
- Câble d'alimentation en y
- Mode d'emploi

#### **Caractéristiques**

- Platine prévue pour être connectée sur un appareil SATA
- Barrette 40 broches pour le branchement sur le contrôleur IDE (par câble plat à 40 ou 80 broches)
- Maître et esclave réglables par cavalier
- Compatible ATA 133, SATA-II (SATA300)

## **Consignes de sécurité**

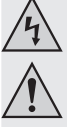

**Lisez le mode d'emploi avec attention en étant particulièrement attentif aux consignes de sécurité. En cas de non-respect des consignes de sécurité et des informations données dans le présent mode d'emploi pour une utilisation correcte de l'appareil, nous déclinons toute responsabilité en cas de dommage personnel ou matériel consécutif. En outre, la responsabilité/garantie sera alors annulée.**

**a) Personnes / Produit**

- Dans la mesure où vous ne disposez pas des connaissances spécialisées nécessaires pour le montage, veuillez confier cette opération à un technicien spécialisé ou à un atelier correspondant! Un montage incorrect est non seulement susceptible d'endommager la carte d'extension mais aussi votre ordinateur ainsi que tous les périphériques qui y sont connectés.
- Attention, danger de mort ! Eteindre l'ordinateur devant accueillir la carte d'extension ainsi que tous les appareils raccordés puis débranchez-les du secteur en retirant les fiches des prises de courant! La mise hors circuit de l'appareil par le biais de l'interrupteur marche/arrêt ne suffit pas !
- Ce produit n'est pas un jouet. Gardez-le hors de portée des enfants et des animaux domestiques.
- Ne laissez pas traîner le matériel d'emballage. Cela pourrait devenir un jouet pour enfants très dangereux.
- Gardez le produit à l'abri de températures extrêmes, de la lumière du soleil directe, de secousses intenses, d'humidité élevée, d'eau, de gaz inflammables, de vapeurs et de solvants.
- N'exposez pas le produit à des contraintes mécaniques.
- Maniez le produit avec précaution. À la suite de chocs, de coups ou de chutes, même de faible hauteur, l'appareil peut être endommagé.

#### **b) Divers**

- Adressez-vous à un technicien spécialisé si vous avez des doutes concernant le mode de fonctionnement, la sécurité ou le raccordement de l'appareil.
- Tout entretien, ajustement ou réparation ne doit être effectué que par un spécialiste ou un atelier spécialisé.
- Si vous avez encore des questions auxquelles ce mode d'emploi n'a pas su répondre, nous vous prions de vous adresser à notre service technique ou à un expert.

## **Description**

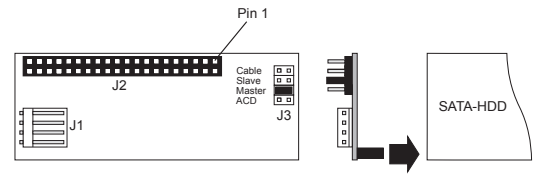

- J1 Raccordement électrique (pour connecteur 3,5 pouces)
- J2 Relier la prise IDE 40 broches à la carte mère par exemple via le câble plat muni d´un contrôleur IDE (une broche manque, ce qui permet de brancher correctement un câble plat équipé en fonction), la broche 1 du câble plat est normalement marquée en couleur.
- J3 Quatre têtes à deux broches, pour les réglages « Master », « Slave », « Câble » (= « Cable Select ») et ACD

#### **Montage**

www.conrad.com

- Ouvrir le boîtier de votre ordinateur et retirer son couvercle avec précaution.
- Configurer le convertisseur SATA-IDE soit comme « Master » soit comme « Slave ». Placer le pont enfichable sur les deux broches « Master » ou « Slave ».
- Le réglage « Cable » (= « Cable Select ») n'est possible que si le contrôleur IDE le permet (Suivre les instructions d'utilisation pour le contrôleur IDE ou la carte mère).
- Pour régler les problèmes de compatibilité avec les lecteurs / graveurs DVD : insérez un cavalier supplémentaire (non fourni) sur les deux broches « ACD ».
- Brancher le convertisseur sur l´appareil SATA (disque dur SATA). Pour que la platine tienne bien sur la face arrière de l´appareil SATA, il est recommandé de la coller sur l´appareil SATA avec un ruban adhésif double face.
- Le cas échéant, il peut arriver par la suite que le câble plat rigide détache le convertisseur du disque dur. • Raccorder le câble plat IDE à la prise « J2 » du convertisseur. Respecter la polarité. la broche 1 de la
- platine est marquée; la broche 1 du câble plat est normalement marquée d´un trait en couleur. De plus, une broche manque sur la prise à 40 broches. Il ne s´agit pas d´un défaut de production mais cela permet d´éviter tout branchement incorrect lors de l´utilisation des câbles IDE correspondants (un trou du connecteur est obturé).

Veiller à la bonne position sur le câble lors du branchement des appareils IDE :

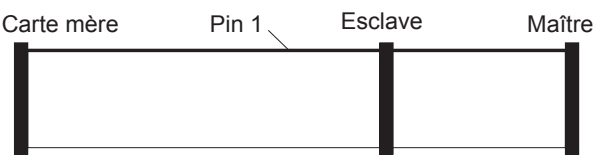

Pour les câbles 80 broches (câbles ATA66/100/133), le connecteur de la carte mère est en principe bleu, les connecteurs « esclave » et « maître » sont noirs.

- En cas de branchement d´un seul appareil IDE sur le câble, celui-ci doit être réglé en tant que « Master ».
- Relier la prise électrique « J1 » à un connecteur électrique de 3,5 pouces du bloc d´alimentation de l´ordinateur.
- Contrôler que les câbles sont posés de manière à ce le câble plat rigide ne dégage pas le convertisseur du disque dur SATA.

Fixer éventuellement la platine du convertisseur avec un morceau de ruban adhésif double face ou une goutte de colle à chaud.

- Fermer le boîtier de l´ordinateur.
- Rebrancher l'ordinateur et le moniteur sur la prise secteur puis mettre en marche tous les appareils.
- Dans la mesure où l´ordinateur ne démarre pas correctement, l´éteindre immédiatement et contrôler tous les réglages, ainsi que tous les câbles de connexion.

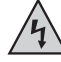

Avant d'ouvrir de nouveau le boîtier de l´ordinateur, le débrancher de l'alimentation secteur !

#### **Installation des pilotes**

Etant donné que le convertisseur échange des signaux entre SATA et le bus IDE 40 broches classique, Windows ne reconnaît aucun matériel informatique.

Pour l´ordinateur, l´appareil SATA (par ex., un disque dur SATA) ressemble à un disque dur IDE classique à connexion 40 broches.

#### **Conseils & indications**

- Régler correctement le pont enfichable pour « Master », « Slave » et « Cable ».
- En règle générale, seul de réglage « Master » ou « Slave » doit être utilisé, le réglage « Cable » (= «Cable Select ») n'étant admissible que pour certains contrôleurs IDE ou cartes mères.
- Contrôler dans le BIOS/SETUP si le disque dur est correctement détecté.
- Pour de grands disques durs (>137 Gbyte), il convient d'utiliser un système d'exploitation approprié (par ex. Windows XP Service Pack 2 ou Windows Vista).
- Windows 9x/ME n´est normalement pas en mesure d´exploiter des disques durs aussi importants. Le partionnement en parties plus réduites n´est pas une aide non plus.
- Brancher le convertisseur uniquement sur un appareil SATA tel qu´un disque dur SATA.

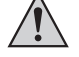

Le convertisseur ne doit pas être branché sur un port SATA de la carte mère!

### **Elimination des déchets**

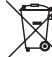

Les appareils électroniques sont des matériaux recyclables et ne doivent pas être éliminés avec les ordures ménagères.

En fin de vie, éliminez l'appareil conformément aux dispositions légales en vigueur.

Vous respectez ainsi les ordonnances légales et contribuez à la protection de l'environnement.

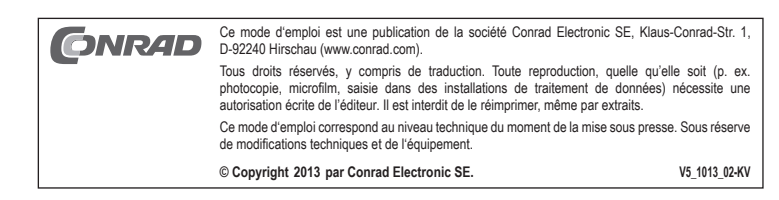